# **COMPLETING YOUR ELECTRONIC I-9**

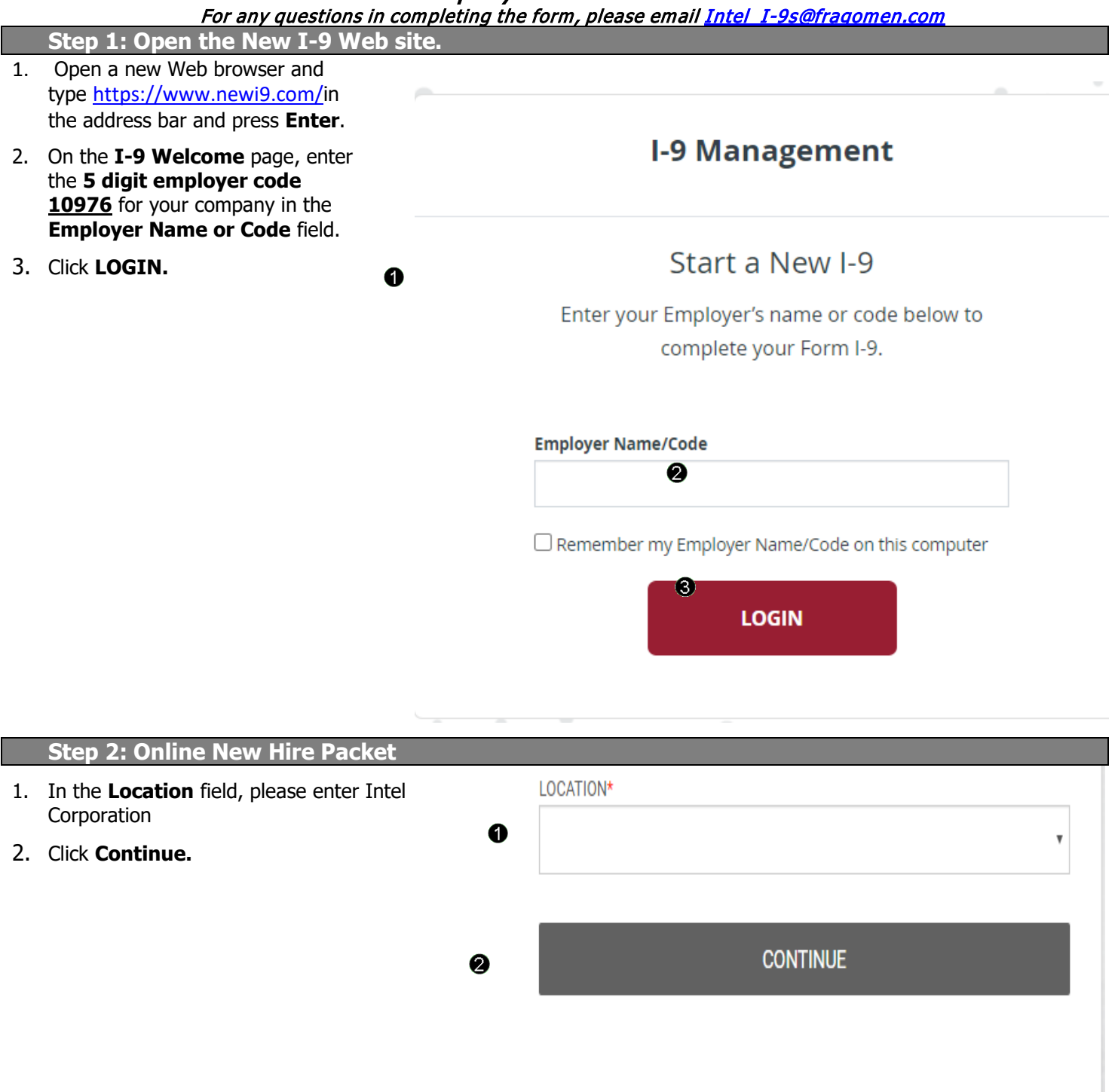

# **Step 3: Welcome to Your Employment Center**

# WELCOME TO YOUR EMPLOYMENT CENTER!

We are excited to welcome you as our new team member!

You are now ready to begin completing your Form I-9. The process takes between 5 and 10 minutes to complete and doesn't need to be done all at once.

Please complete this form before your start date. If you need any assistance please reach out to your hiring manager or HR Representative.

**Standard, Intel Corporation** 

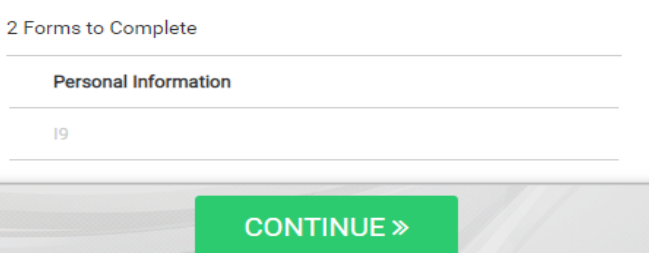

1. Click **Continue** at the bottom of the page

### **Step 4: Complete the I-9 information.**

1. In the fields provided, enter Social Security number(SSN), and confirm your SSN. As Intel is an E-Verify Employer, the SSN must be completed. However if you do not have a SSN, please select **"SSN applied for".** Then add your your name, address, date of birth. If you do not have a nickname or maiden name, please type "N/A".

> \*Name on the Social security card must match what is entered in the Last (Family Name), First (Given Name), and Middle Initial field.

\*If you locked your SSN via the U.S. Government's E-Verify "Self-Lock" feature you will need to unlock it before submitting this form. Visit the E-verify website for more information:<https://myeverify.uscis.gov/>

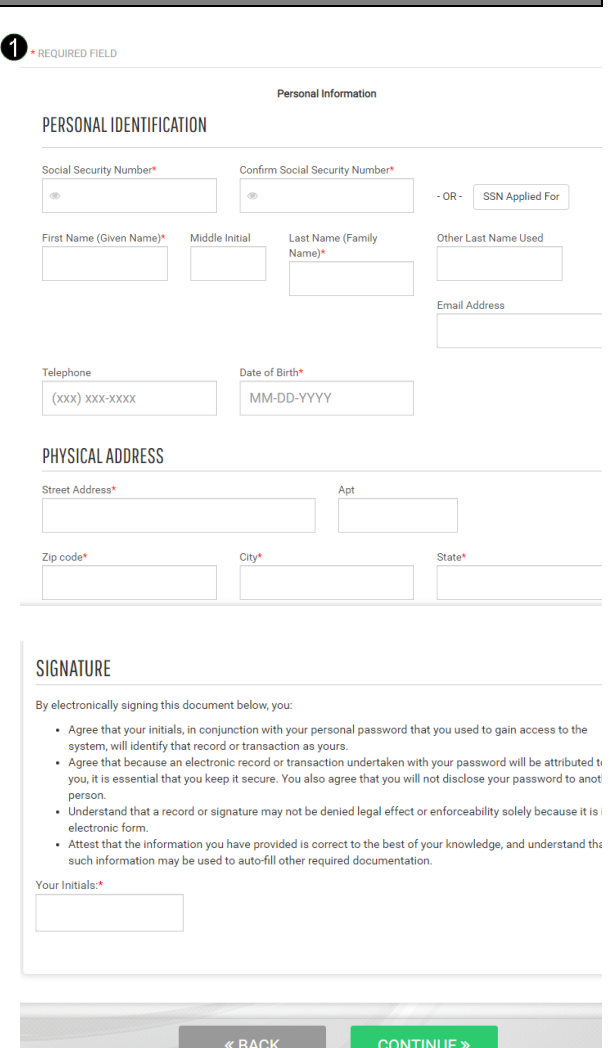

- 2. Electronically sign the documents by using your **TWO** initials.(First letter of first name and first letter of your last name entered under Personal Identification)
- 3. Click **continue**

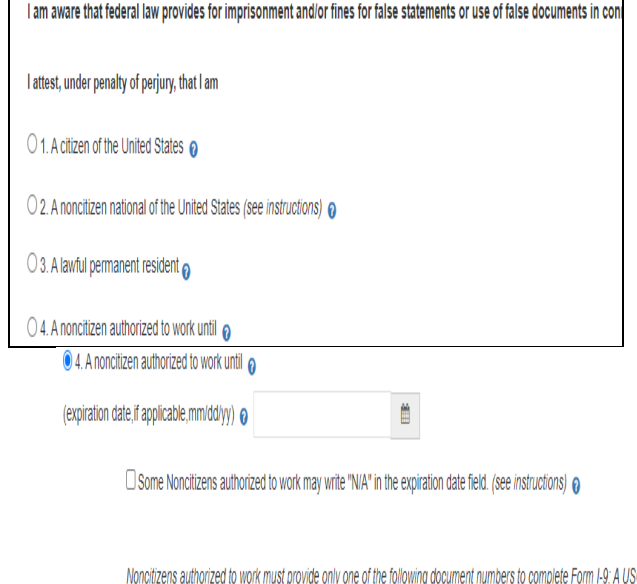

- 4. You must attest in, under penalty of perjury your citizenship or immigration status by selecting one of the four boxes indicated.
	- **United States Citizen**
	- **Noncitizen national of the United States**: Persons born in American Samoa, certain former citi zens of the former Trust Territory of the Pacific Islands, and certain children of non-citizen nationals born abroad
	- **Lawful Permanent Resident:** please be sure to type in your USCIS/A# in the space provided on that line
	- **A noncitizen authorized to work until: record** the date your work authorization expires along with either your USCIS/A# from your EAD card OR your 11 digit I -94# from your I -94 card /print out OR your Foreign Passport number
		- o If you entered the U.S. on a **L-1, H -1B1 or E-3 visa**, your expiration date is the date on your endorsed I -129s
		- o If in **CPT status**, the expiration date is from the 3<sup>rd</sup> page of your I-20 (employer must be Intel)
		- o If in **OPT status**, do not use your I -20, your work authorization is based on your OPT EAD and USCIS/A# from your EAD should be documented
		- o I-94 printout can be obtained at: http [s://i94.cbp.dhs.gov/I94/#/recent](https://i94.cbp.dhs.gov/I94/#/recent-search) <u>[search](https://i94.cbp.dhs.gov/I94/#/recent-search)</u> Please print this out as you will need to present the document to complete your form.
		- o If you entered the U.S. without a foreign passport, please indicate so and your country of issuance
- 5. Select a selection under the Preparer and/or Translator Certification.
- 6. Click **Continue.**

**Note:** A message will display with the applicable fields if there are mistakes you need to correct

1. USCIS A-Number @ **OR** 

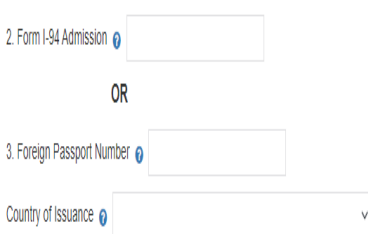

94 Admission Number OR Foreign Passport Number.

# **Step 4: Review your information.**

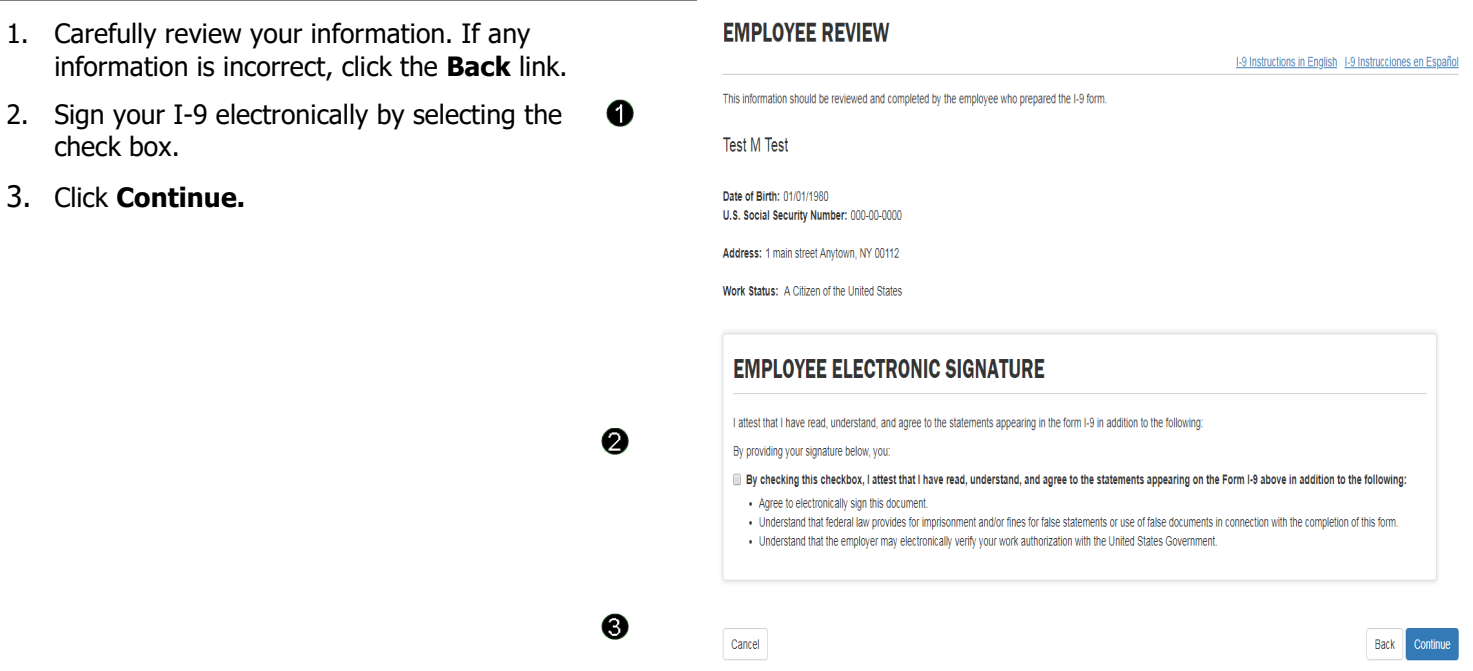

# **Step 5: Logout.**

#### **NEXT STEPS**

are listed below

You've completed the first section of your I-9 and are ready to move on to meeting with vour Employer Representative to verify your documents

THINGS YOU NEED TO REMEMBER

You will need to provide a receipt code to your employer or employer's agent upon roquest

Receipt Code: sve9zei5c

EMAIL RECEIPT CODE

**A** Print this page

#### **ACCEPTABLE DOCUMENTS**

1. Review the list of employment eligibility documents you will be 0 asked to present on your first day of work. You can also email yourself a copy.

**Note:** The list of documents varies based on to the citizenship status you entered in Section 1 of your I-9.

2. Click **Logout.**

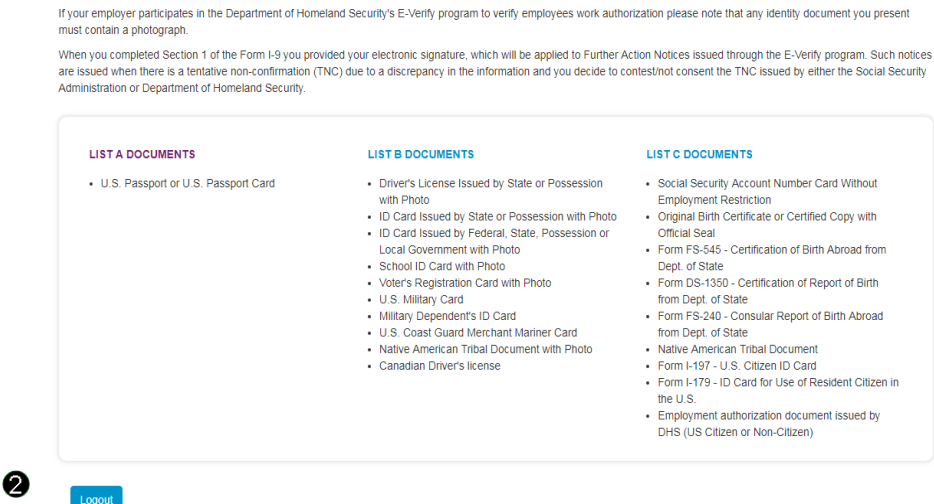

Please remember to bring ORIGINAL, unexpired documentation to your appointment as follows - a List A document OR one document each from List B and List C. List A documents<br>establish identity and authorization to work in th

## **Step 6: Close the Internet Explorer Web browser.**

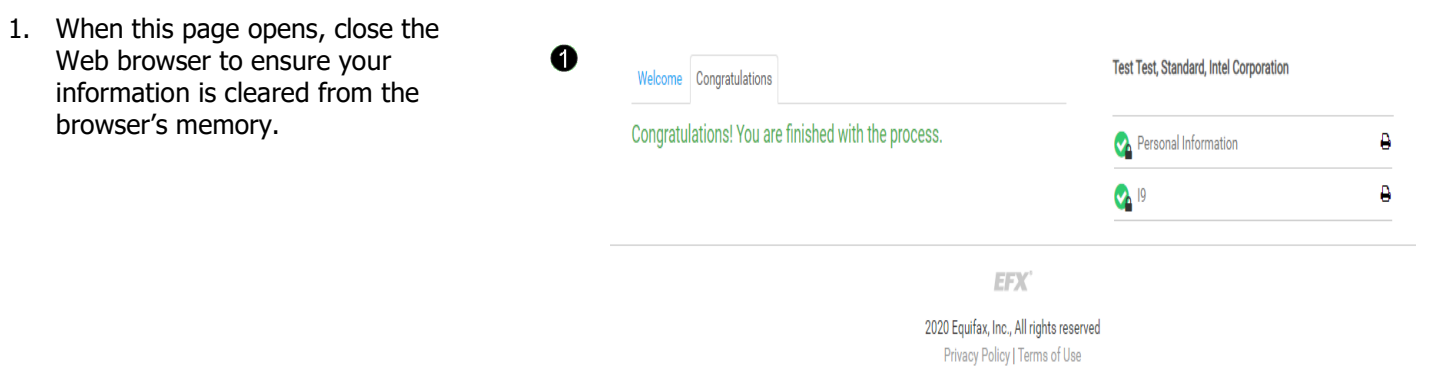

2. Exit the I-9 website and return to the Workday link provided to complete the rest of your onboarding forms.

# **Please see below page for a list of acceptable unexpired documents to bring to your first day at Intel. You must have your original documenation to complete the form, if moving, please do not pack the documents for shipping.**

#### **LISTS OF ACCEPTABLE DOCUMENTS** All documents must be UNEXPIRED

Employees may present one selection from List A<br>or a combination of one selection from List B and one selection from List C.

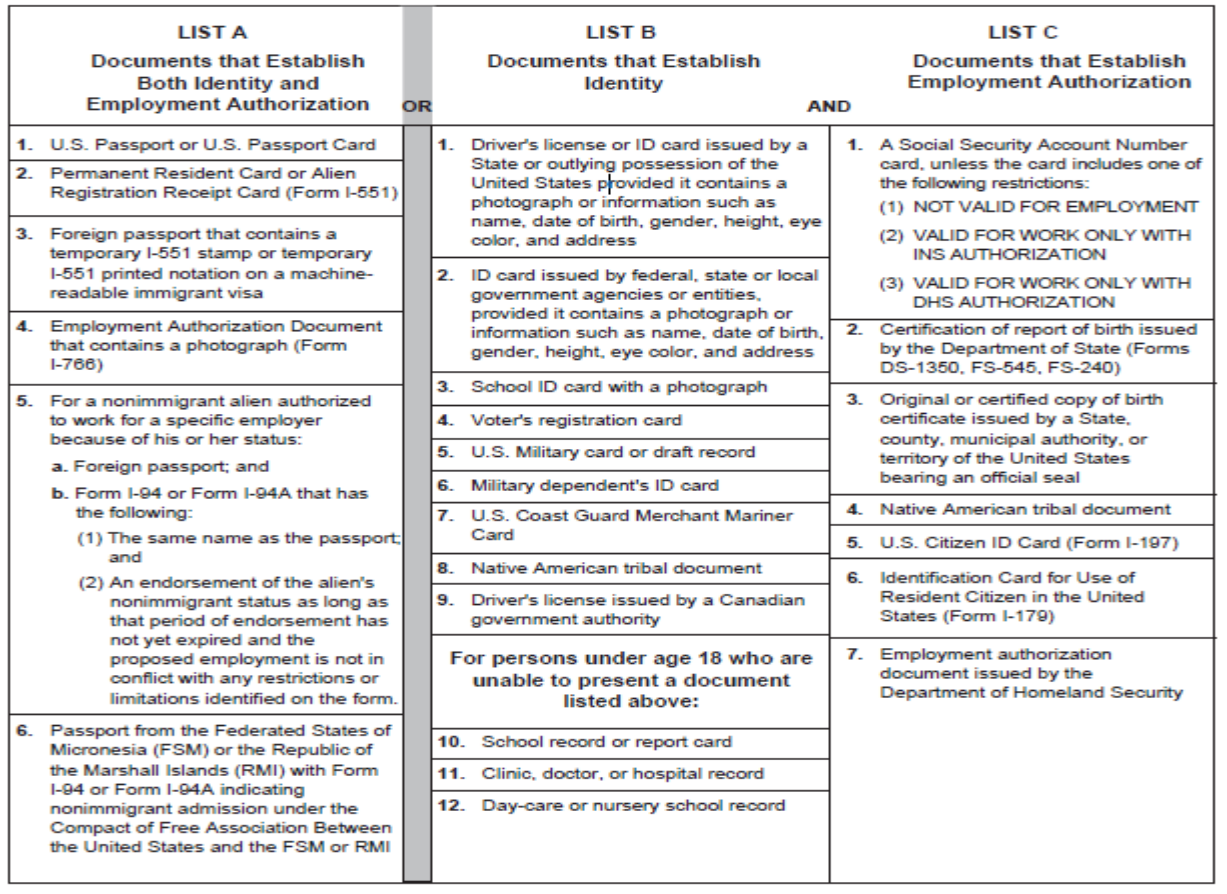

Examples of many of these documents appear in Part 13 of the Handbook for Employers (M-274).

Refer to the instructions for more information about acceptable receipts.